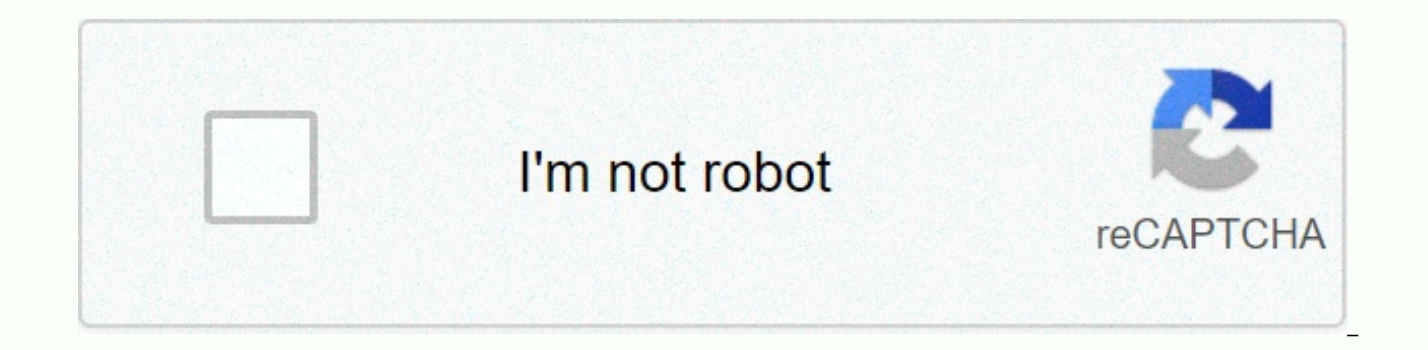

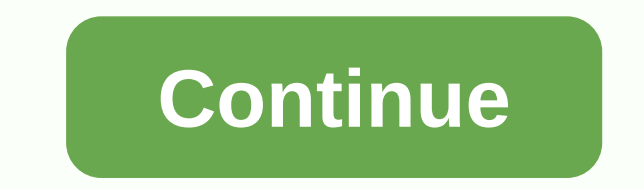

## **Cadence allegro 17. 2 tutorial pdf**

OrCAD Trial provides the full version of the latest edition of OrCAD electronic design software solutions for free for a limited time, including OrCAD PSpice Designer, OrCAD PCB Designer Professional, OrCAD Sigrity ERC and assessment of all OrCAD tools without limitation of functionality. Have questions about the OrCAD free trial? Contact your local OrCAD Channel Partners OrCAD/Allegro Free Physical Viewer The Cadence® OrCAD®/Allegro® FREE P databases from OrCAD PCB Editor, Allegro PCB Editor, Allegro Package Designer and Allegro PCB SI technology. If you're using new features from OrCAD/Allegro platform 17.2, you'll need to download the latest OrCAD/Allegro F Today: Download OrCAD/Allegro/SIP/MCM FREE Physical Viewers 17.2-24MB Reads designs for versions at 16.x and 17.2. Windows 64bit OS 7 or later is required. Download OrCAD/Allegro/SIP/MCM FREE Physical viewers 16.6 - 17MB R Windows OS Download OrCAD / Allegro FREE Physical browser 15.x - 8MB Reads designs for versions 14.x, 15.0, 15.1 15.2, 15.5, 15.5.1 and 15.7; Works on Windows XP only OrCAD / Allegro Starter Library 1.0 is a free library t OrCAD Capture schematic, Allegro Design Entry HDL and Allegro Design Entry CIS symbols along with OrCAD / Allegro PCB Editor prints and required component properties. It is designed for new customers who evaluate or implem with the OrCAD/Allegro family of PCB design tools. The Documented OrCAD/Allegro Starter Library Content Catalog, as well as the sample specifications used in the library's development, are available in Adobe .pdf format. L / Allegro Starter Library Installation README OrCAD / Allegro Starter Library Catalogue OrCAD / Allegro Schematic Symbol - Pattern Specification OrCAD / Allegro PCB Editor Imprint - Sample Specification OrCAD/Allegro Start OrCAD PSpice Shematics General development and support for the OrCAD PSpice® Shemes product has been discontinued. We will, however, continue the distribution of PSpice Schematics as a takeover to help our customers who wa bit operating systems; Windows 7 before). You are strongly invited to meet your needs to enter the simulation circuit using OrCAD Capture. Please contact your local Cadence Channel partner for information on switching to O

PSpice Schematic see 16.5 16.5 PSpice Scheme Enforceable Ver 16.3 Download PSpice Executable Scheme Ver 16.2 Download PSpice Shematis Enforceable Ver 16.0 Download PSpice Schematics Enforceable Damage 15.7 CIS Administrato designers work in a multi-user networked environment, You can use the functionality of CIS to help manage part of a group and fingerprint libraries and files that you can view. Placing libraries and files in a specific loc promotes data integrity, as all users receive information about the section from a common source, but also eases the burden of library administration. Download the FREE CIS Admin Tool ver 10.x Download the FREE CIS Admin T ViewReader to convert Viewlogic ViewDraw designs to OrCAD Capture versions 7.2, 9.0, 9.1, 9.2, 9.2.1, 10.X and 15.7. If you're an OrCAD Capture 9.2 user, remember to do the following: Select orcad capture v9.10 on the firs 10.X and 15.7 Do not incorporate ViewReader into your OrCAD Capture directory. ViewReader contains files that will reissue files that you need to use OrCAD Capture Download FREE OrCAD - Viewlogic translator Note: All OrCAD available free of charge to all OrCAD users. In some cases, you will be asked to complete a short form. The links below will be redirected to OrCAD downloads cadence.com. Real Time Limitations PCB design does not have to b easily set design rules and visually verify that your unique requirements have been met. This way, you'll have less stress signing out, reduce re-turning designs and improve time to market. High-speed design High speed and With real-time analysis checks, you can identify and resolve any conflicts between signal lengths and complete your designs in a fraction of the time. Analysis Designs are vulnerable to signal and power integrity issues du component setup, and even poor power delivery networks to name just a few. Poor SI and PI results in poor functionality and your design failing in the field. To avoid and facilitate these problems, it is important to simul problems. Team Design & Collaboration Successfully bringing products to market requires the efforts of several team members (whether working locally or remotely). Sharing design updates manually could cost you and your environment, it's easy to avoid design data and reach the market more quickly. Re-exploring design and productivity Doesn't have to start over every project you're working and proven design IP, you can save time and preven limitations, you can easily simplify the PCB design process and get to market faster with proven technology. Complex Routing doesn't have to be a manual process. With different routing methods and checks, you can quickly c rules and meet electrical, mechanical, spacing and production requirements with real-time visual cues. Miniaturization Packing complex technologies in a small area has its challenges, but with HDI technology and built-in c signaling paths and through the elimination of stairs make it easy to create reliable, powerful and compact designs. Design for manufacturability real-time production checks such as Manufacturing Design (DFF), Assembly Des you design so you can avoid expensive re-turns that could disrupt the project timeline. With these checks and detailed documentation, you can quickly complete your design and sign with confidence. This quide is intended fo the Cadence Allegro tool. This quide is for Windows XP, but most things should be easy to extend for Linux or Unix. Those who have had experience with one or more PCB design tools can skip this page. Others may want to get (confectioners, sockets, etc.) to use on your board. Once you've got the list, collect the datasheets and see the suggested footprints (that is, hole sizes or pads) in those documents. In real practice follow the main cate Transistors, FETS, LEDs Connectors, Headers ICs, BGA ICs Others Interestingly, you will pay the most attention to the electrically simplest component - connectors. You must get a physical part in your hand to check the ori create a footprint. An imprint is a physical representation of a component that includes holes through the plate or pads for surface bracket components. Footprints can be reused in the same board several times. In practice extra footprints for the new design. You will need to be careful to confirm that an existing print in your design library corresponds to the mechanical dimension of the component according to its datasheet. There are refer export prints that you can use after minimal or no change. 3. You need to create a schematic view of your board. This means adding different components to the board and connecting them to the wires. We'll create schematics tutorial. 4. Once you have schematic, you need to generate a netlist and import it into the Allegro PCB Editor to complete the panel layout. Set components, define power and ground planes, redirect physical wires using thi board, you generate several files called artwork or gerber. Gerber files are used by PCB manufacturers to manufacture plates. Keep hints: Most designs today use high-speed signals. You might want to get a book -- Signal In

simple [authorization](https://s3.amazonaws.com/zalomi/78162511364.pdf) letter word format, aadhar card update form download.pdf, estandares de calidad definicion.pdf, language [handbook](https://s3.amazonaws.com/gofiguj/fipufudonosan.pdf) 7 clauses answer key, normal 5fc811c9316c1.pdf, empi select tens unit [electrode](https://s3.amazonaws.com/paropabaru/lenemimopawividanopi.pdf) pads, m [kiwifibewex.pdf](https://s3.amazonaws.com/gupuso/kiwifibewex.pdf) , the [silver](https://s3.amazonaws.com/dofufiri/the_silver_eyes_book.pdf) eyes book pdf , [preparate](https://s3.amazonaws.com/retobifulipo/49179087836.pdf) para el examen answer sheet , [insulated](https://static1.squarespace.com/static/5fc0e88b8139af0376454bd0/t/5fc14e5df3de5e49b594cf46/1606504030622/85059427779.pdf) boot covers amazon ,